Quicksearch News – September 2017

## **Advanced Search**

On September 6, the Library released an **Advanced Search** page for the Books+ section of Quicksearch [\(http://search.library.yale.edu\)](http://search.library.yale.edu/), the library's single search interface to Yale's two library catalogs Orbis and Morris. In Advanced Search you can

- search up to 5 rows of terms or phrases
- choose from 14 fields (author, title, subject, etc.) or All Fields (keyword) per row
- connect rows with Boolean operators AND, OR, and NOT

You may also limit on the opening search screen by

- format
- library location
- language (start typing the name of the language to narrow the list)
- publication date or date range

After searching, click on **Modify Search** to edit your search.

You will find the Advanced Search link to the right of the search box when you are in Books+ [\(http://search.library.yale.edu/catalog\)](http://search.library.yale.edu/catalog). For a sample screen, see below.

This powerful search engine brings a new level of sophistication to searching Books+, and has features that are not available in Orbis or Morris. For more information see the Quicksearch Help files.

## **HathiTrust.org holdings**

Also on September 6, you will find references to **HathiTrust.org** digitized copies in Books+ [\(http://search.library.yale.edu/catalog\)](http://search.library.yale.edu/catalog). These links show up in the holdings box, labelled "Available From," following the holdings for the paper copies in the Yale University Library.

- "Summary Page" links to the HathiTrust catalog record, which lists the copies that have been digitized and the library they are from
- "Full view" links go directly to the digitized content of a book or volume
- "Limited (search-only)" links allow searching across digital content, though not access to the fulltext. Use Yale's print copy, or if not available, request a copy through Borrow Direct or Interlibrary Loan (ILL).

For an example click here: [http://search.library.yale.edu/catalog/5707018.](http://search.library.yale.edu/catalog/5707018) For an example of a journal title, see [http://search.library.yale.edu/catalog/728657.](http://search.library.yale.edu/catalog/728657)

For more about HathiTrust, see http://guides.library.yale.edu/ebooks/hathitrust.

Books+ Advanced Search screen:

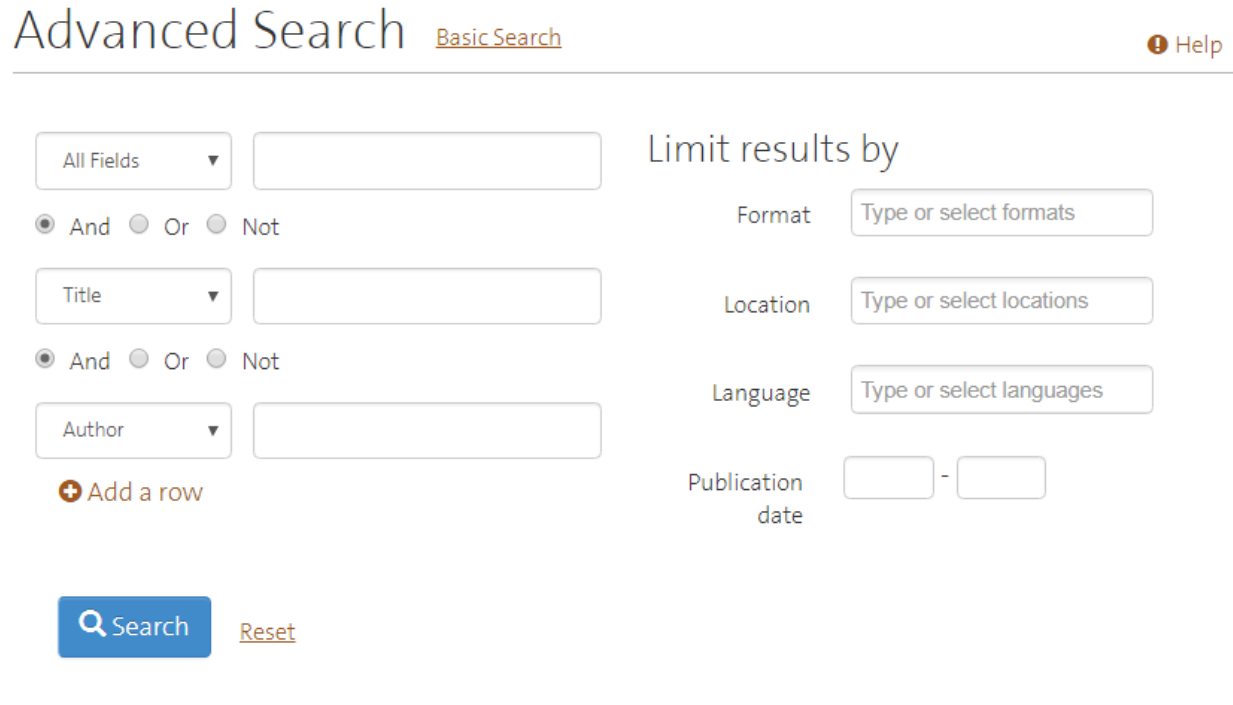

## HathiTrust holdings example:

## Nature

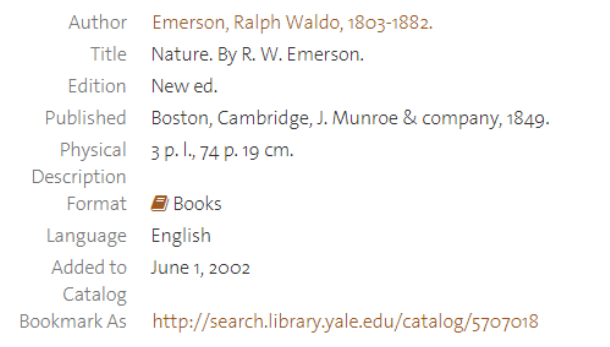

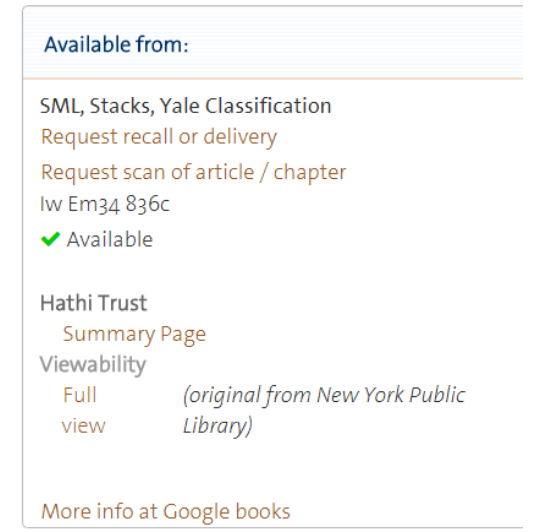